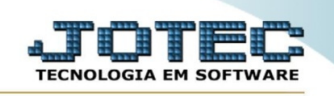

## **CADASTRO EMPRESA VDCDIPREP**

◇ *Explicação: Para iniciar a utilização deste módulo é necessário realizar a configuração da conta de envio de SMS.* 

*Obs.: Antes de enviar a mensagem de SMS para seu cliente, cadastre seu provedor de envio de SMS.*

➢ Para realizar este cadastro acesse o módulo: *Venda Estratégica.*

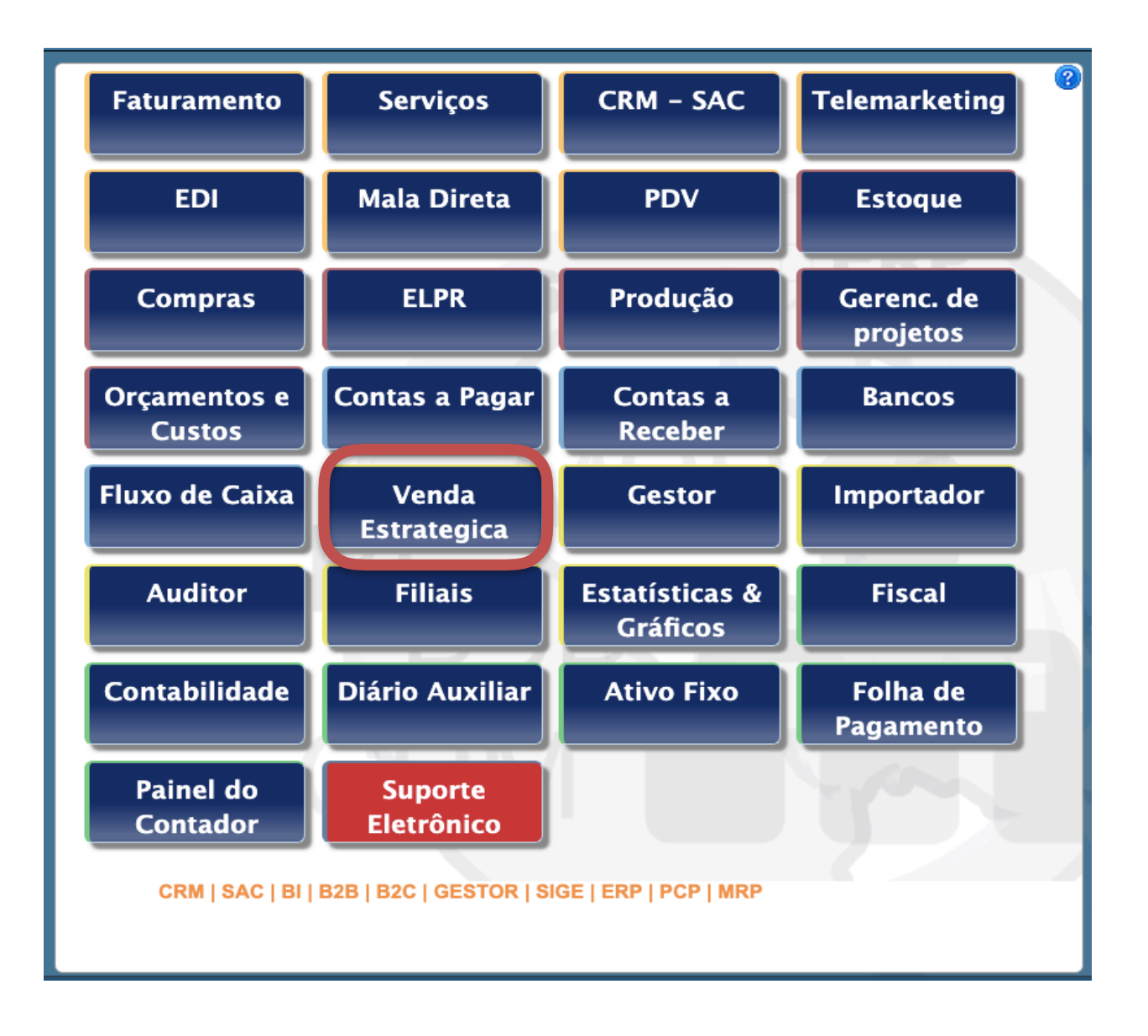

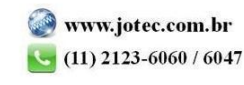

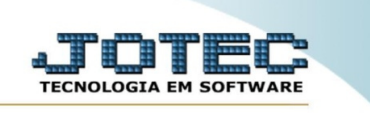

➢ Em seguida acesse: *Arquivo > Empresa .*

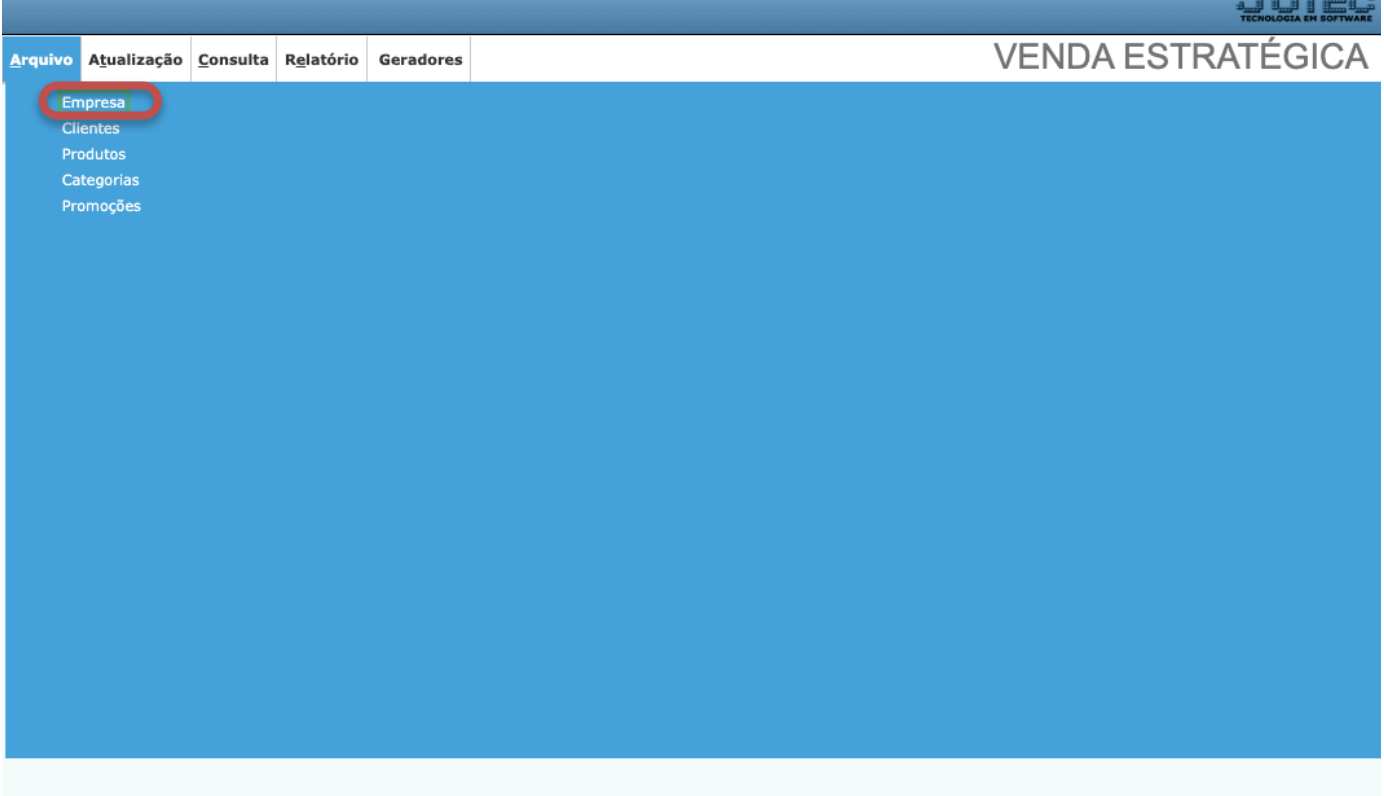

➢ Será aberta a tela abaixo.

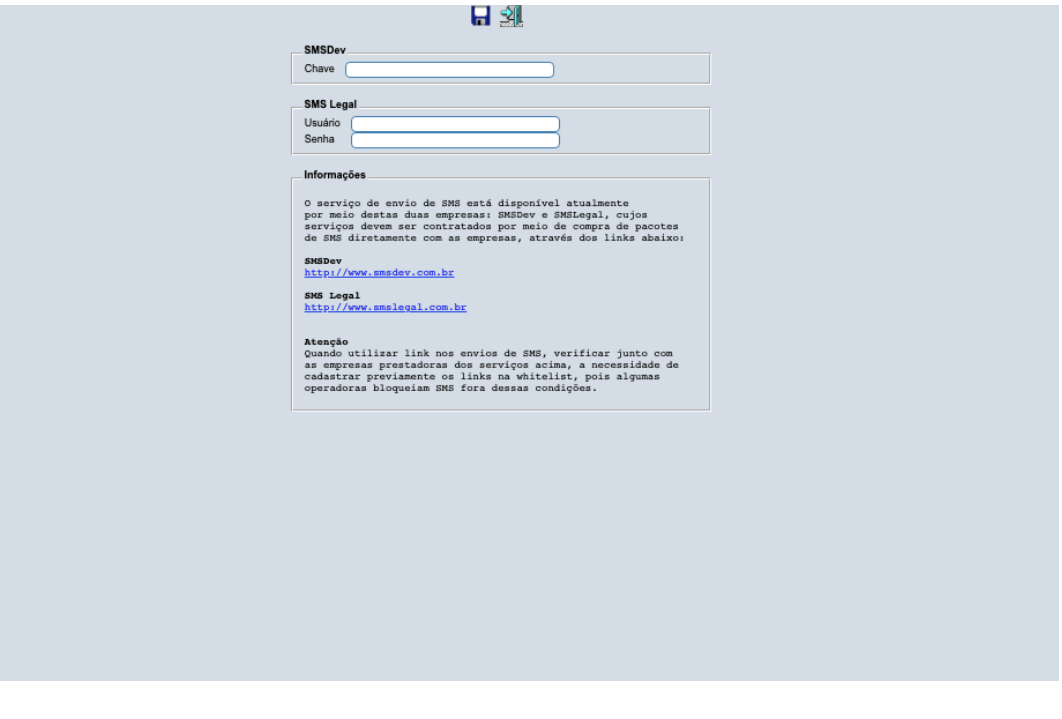

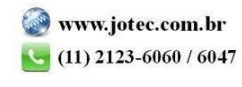

 $V$  2019.01

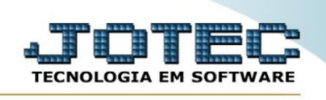

➢ Preencha as informações referente ao seu provedor de SMS e clique no ícone do *"Disquete"* para salvar a configuração.

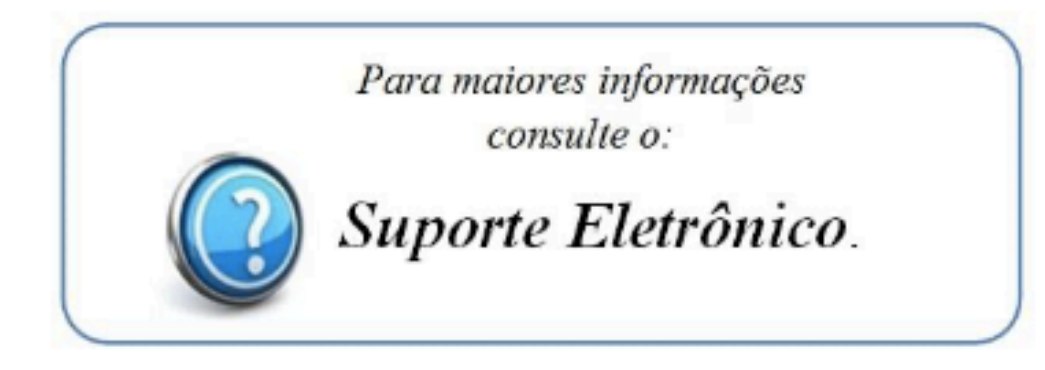

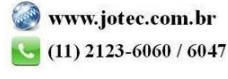